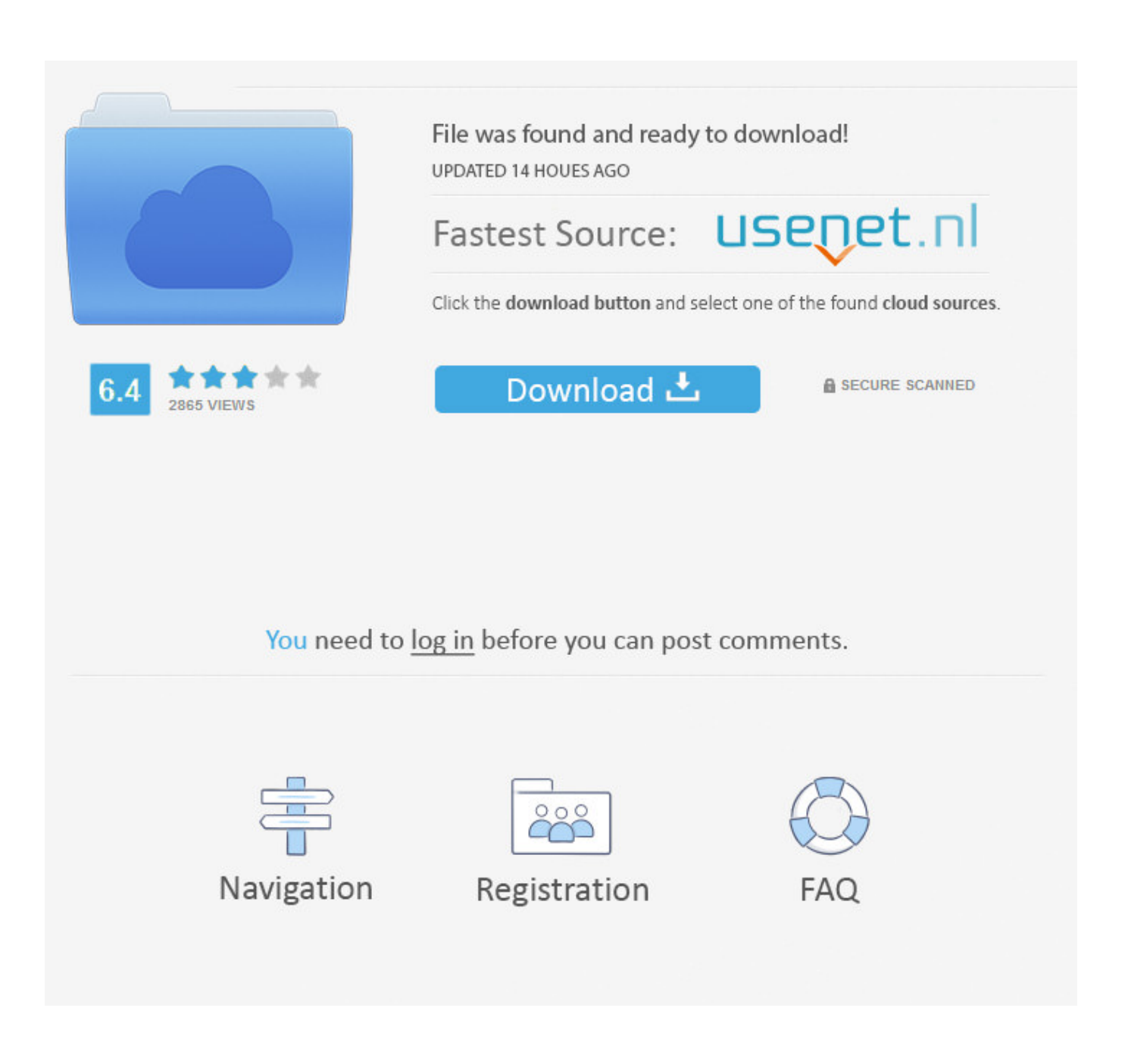

[Folumla Bar In Excel For Mac](http://narmenswettmas.blo.gg/2021/march/mind-mapping-free-for-mac-os.html#rxoLI=4wsGixycbsyS1wDS9MrWyH1eiY9MrGWwzJHxrG==)

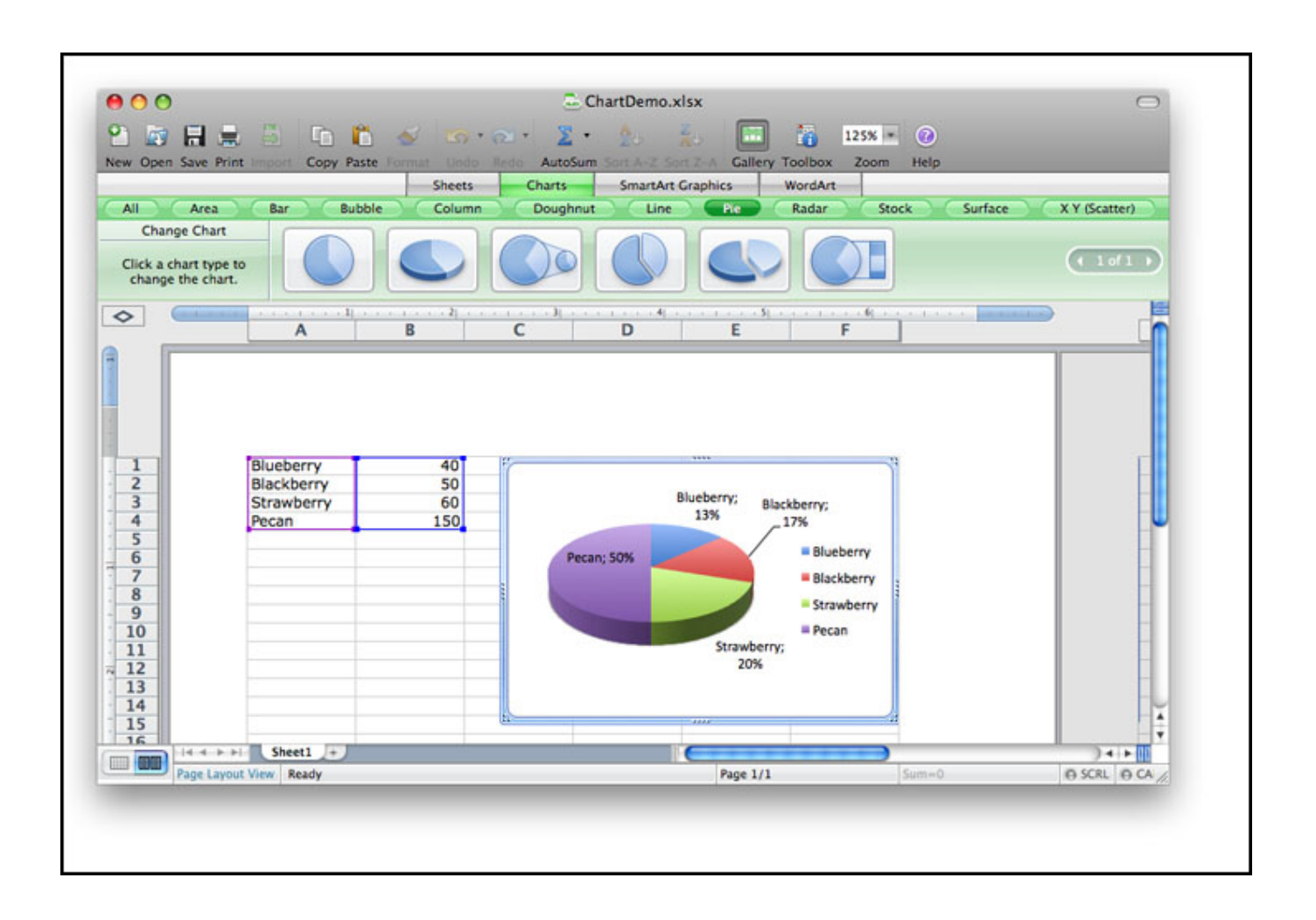

[Folumla Bar In Excel For Mac](http://narmenswettmas.blo.gg/2021/march/mind-mapping-free-for-mac-os.html#rxoLI=4wsGixycbsyS1wDS9MrWyH1eiY9MrGWwzJHxrG==)

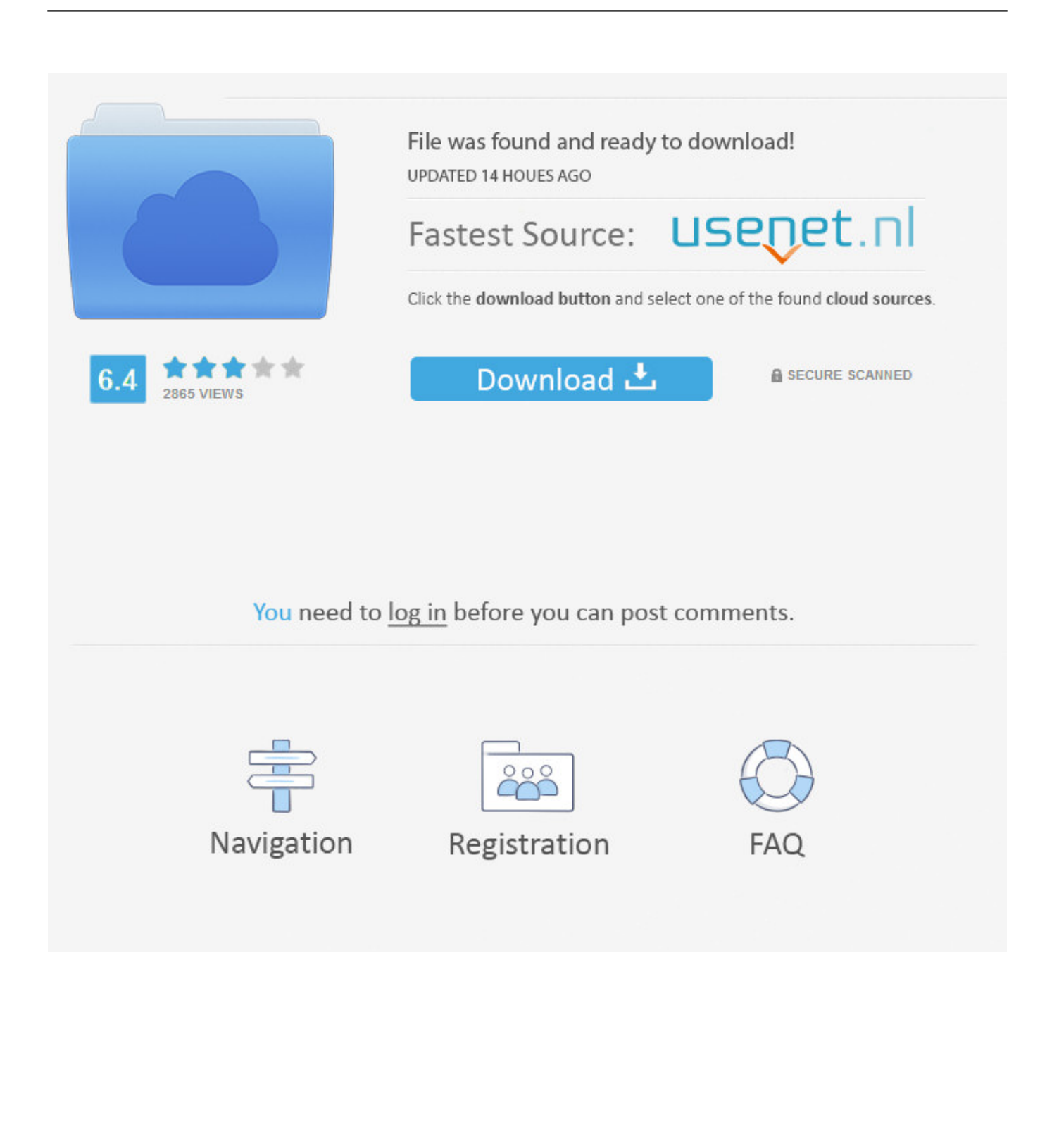

You can use it to enter a new formula or copy an existing one The formula bar comes very handy when you are dealing with a pretty long formula and you want to view it entirely without overlaying the contents of the neighbor cells.. In this short tutorial, you will learn what the Excel formula bar is, how to restore a missing formula bar in different versions of Excel, and how to expand the formula bar so that a long formula can fit into it entirely.

If the formula bar is missing in your Excel, most likely it's because you've accidentally turned off the Formula Bar option on the ribbon.. • • • What is a formula bar in Excel? Excel formula bar $\eta$  is a special toolbar at the top of the Excel worksheet window, labeled with function symbol (fx).. [If you're interested in the Mac equivalent anyway, though, it would be Excel> Preferences -General.. MS Excel 2011 for Mac: Hide formulas from appearing in the edit bar This Excel tutorial explains how to hide formulas from appearing in the edit bar in Excel 2011 for Mac (with screenshots and step-by-step instructions).. Show formula bar in Excel 2003 and XP In insert the formula bar in the old Excel versions, go to Tools > Options, then switch to the View tab, and select the Formula Bar checkbox under the Show category.

[Nihilist Simulator Free Download \[Torrent\]](https://jawbreacomro.themedia.jp/posts/15519022)

Show formula bar in Excel 2007 In Excel 2007, the Formula Bar option resides on the View tab > Show/Hide $\sqrt{2}$ group.. Please mark HELPFUL or ANSWERED as appropriate to keep list as clean as possible © Regards, Bob J., Unhide formula bar via Excel Options An alternative way to restore a lost formula bar in Excel is as follows: • Click File (or the Office button in earlier Excel versions).. Forums Macs Mac Apps and Mac App Store Excel 2008 formula bar problem Discussion in 'Mac Apps and Mac App Store' started by Ian S, Mar 19, 2008.. The Mac Excel UI provides no means of doing What Bernie suggested will change the Default Font Size used in the cells of new workbooks but has no effect on the Formula Bar. [DOWNLOAD](https://seesaawiki.jp/midtvisbubed/d/DOWNLOAD TATKAL TICKET BOOKING SOFTWARE.epub gillrger) [TATKAL TICKET BOOKING SOFTWARE.epub](https://seesaawiki.jp/midtvisbubed/d/DOWNLOAD TATKAL TICKET BOOKING SOFTWARE.epub gillrger)

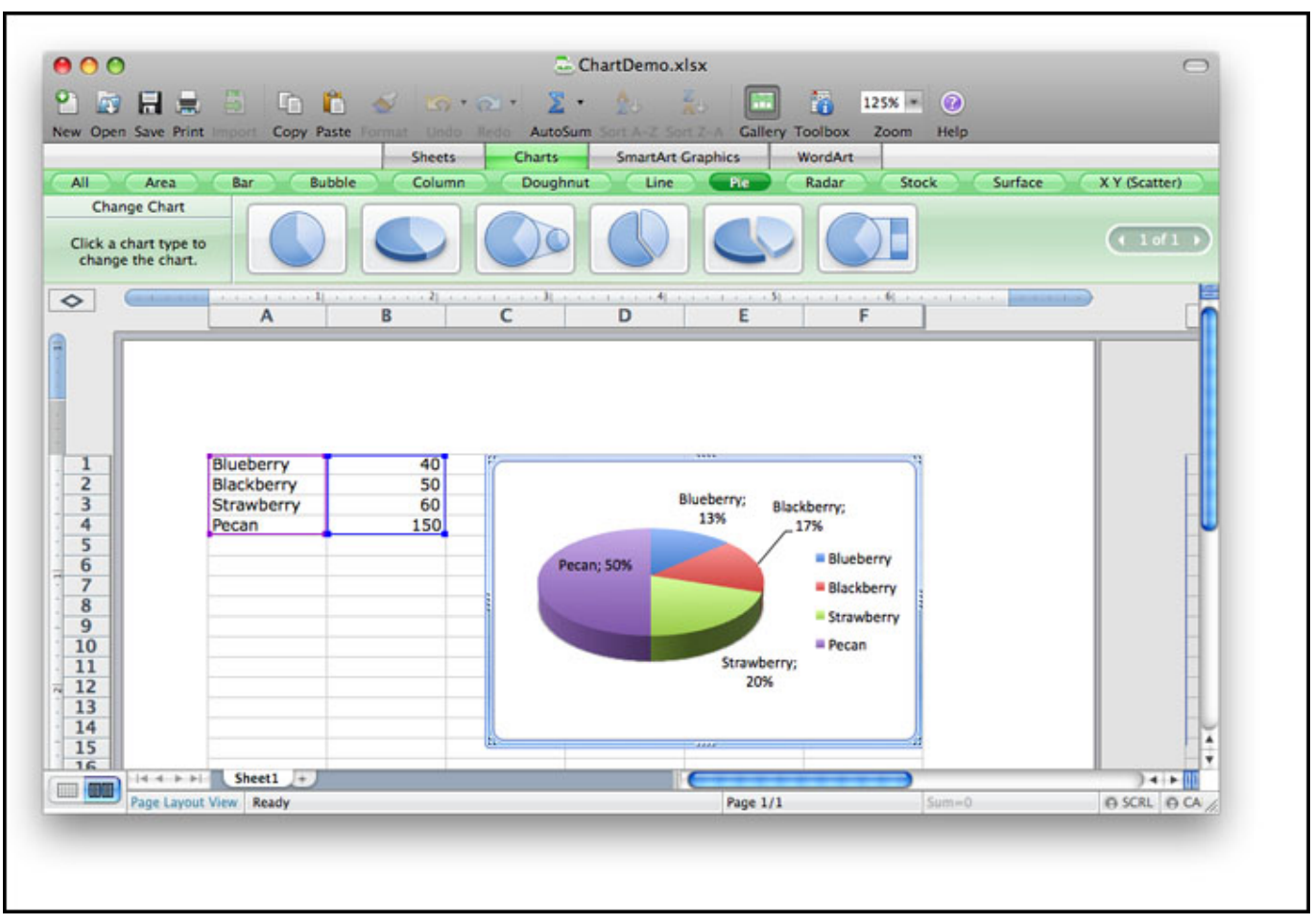

[hdfc home loan conversion form download for windows 10 32bit](https://nostalgic-austin-f0a901.netlify.app/hdfc-home-loan-conversion-form-download-for-windows-10-32bit)

## [21 Year Old License Nj](http://abapopti.unblog.fr/2021/03/09/21-year-old-license-nj-sadigre/)

 Is there a way I can click on the cell and not see the formula up top in the edit bar? Answer: As you can see, currently the formulas are visible.. ] If there is any means to change the Font or Font Size used in the Formula Bar it would have to be a programmatic method, but I don't know of one.. When you select cell A1, you can see the formula in the formula bar To hide the formulas, first you'll need to un-protect all of the cells on your sheet.. Excel formula bar missing - how to show and hide formula bar in Excel Formula bar is very helpful for reviewing and editing formulas in your worksheets. [Rhinoterrain 1 8 3](https://hub.docker.com/r/payroticho/rhinoterrain-1-8-3-keygen-photoshop) [keygen photoshop](https://hub.docker.com/r/payroticho/rhinoterrain-1-8-3-keygen-photoshop)

## [Master Swift Software Download](https://seesaawiki.jp/diomenselepp/d/Master Swift Software Download)

The formula bar gets activated as soon as you type an equal sign in any cell or click anywhere within the bar.. To recover a lost formula bar, perform the following steps Show formula bar in Excel 2016, Excel 2013 and Excel 2010 In the modern versions of Excel, you can unhide formula bar by going to the View tab > S how group and selecting the Formula Bar option.. On this blog, we have lots of tutorials discussing various aspects of But if you are a novice in Microsoft Excel, you might want to learn the basics first, and one of the essentials is the Formula Bar.. Jan 06, 2016 The left edge of my excel formula bar is not showingalmost as if it was pushed off the left side of the desktop (see picture). 773a7aa168 [Vsphere 5.1 License Key Generator](http://vianehkaro.unblog.fr/2021/03/09/vsphere-5-1-license-key-generator-_hot_/)

## 773a7aa168

[Remove Driver Door Mirror From C320. Download activated version](https://torasanza.storeinfo.jp/posts/15519024)